## **Windows 8 Shortcuts –**

Trouble using Windows 8? Get to know the **bolded** functions below:

## **The Windows key is written as Win below; it looks like this:**

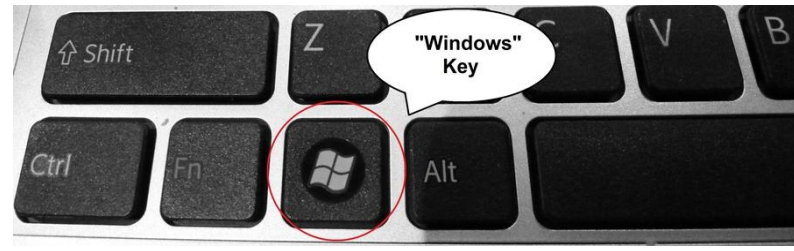

**Win** key or moving your

mouse to the lower left corner> shows Metro Start screen.

- **Win + D**> Switches to standard Windows desktop. (Also minimizes or restores all open windows when in desktop mode.)
- **Win + C**, or **Swipe in from right** (on screen or touchpad) > brings up the Windows Charms including access to the Control Panel.
- Swipe in from left (on screen or touchpad) > switches between currently running programs. Sometimes this option is turned off and must be turned on using the Control Panel.
- Win + type keyword> Instant application search (same as in Windows 7).
- **Win + Q**> Shows all installed apps.
- Win + W > Instant search for settings.
- Win  $+ F$  Instant search for files.
- **Win + I**> Settings sidebar (control panel, network, volume, brightness, notifications, and more).
- Win + P > Shows multi-monitor options, also useful for connecting an external monitor or projector.
- Win +  $X$  > Power user shortcut menu (Device Manager, Control Panel, etc.).
- Win +  $Z$  > Shows App Bar in Metro applications.
- Win  $+$ . (period) > Snaps the current Metro app to the right side of the screen.
- Win  $+$  . (period)  $+$  Shift Snaps the current Metro app to the left side of the screen.
- Win + J> Switches focus between snapped Metro apps.
- Win + Page Up / Down> Moves full-screen Metro app to secondary monitor.
- Win + Left / Right arrow > Moves desktop programs in that direction, or to another monitor.
- Win + Tab> Switches between open applications.
- Win  $+$  L $>$  Locks Windows.

Baldwinsville Public Library Manuscriptic Communication of the Muslim Communication of the Muslim Communication [www.bville.lib.ny.us](http://www.bville.lib.ny.us/) [julias@bville.lib.ny.us](mailto:julias@bville.lib.ny.us) (315) 635-5631